# **ИНСТРУКЦИЯ ПО ЭКСПЛУАТАЦИИ**

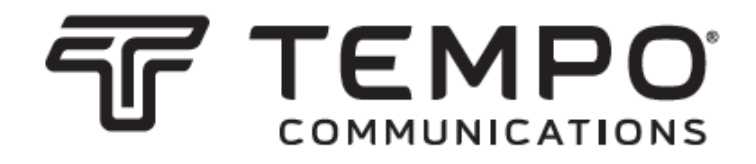

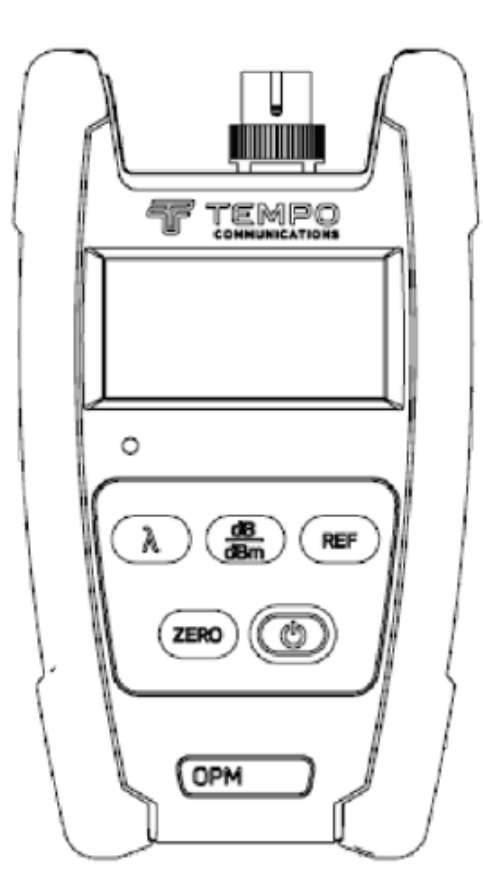

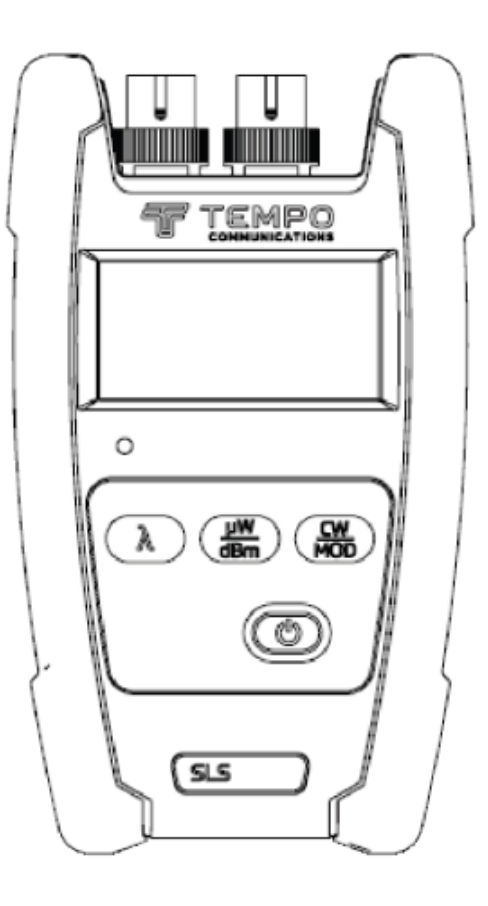

# **OPM510 • OPM520 Измеритель оптический мощности SLS520 • SLS530 • SLS535 • SLS536 Лазерный источник сигнала SLS525**

## **Светодиодный источник сигнала**

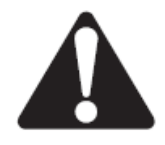

Перед эксплуатацией или обслуживанием данного устройства прочитайте и уясните все инструкции по эксплуатации и меры безопасности, приведенные в этом руководстве.

# **Содержание**

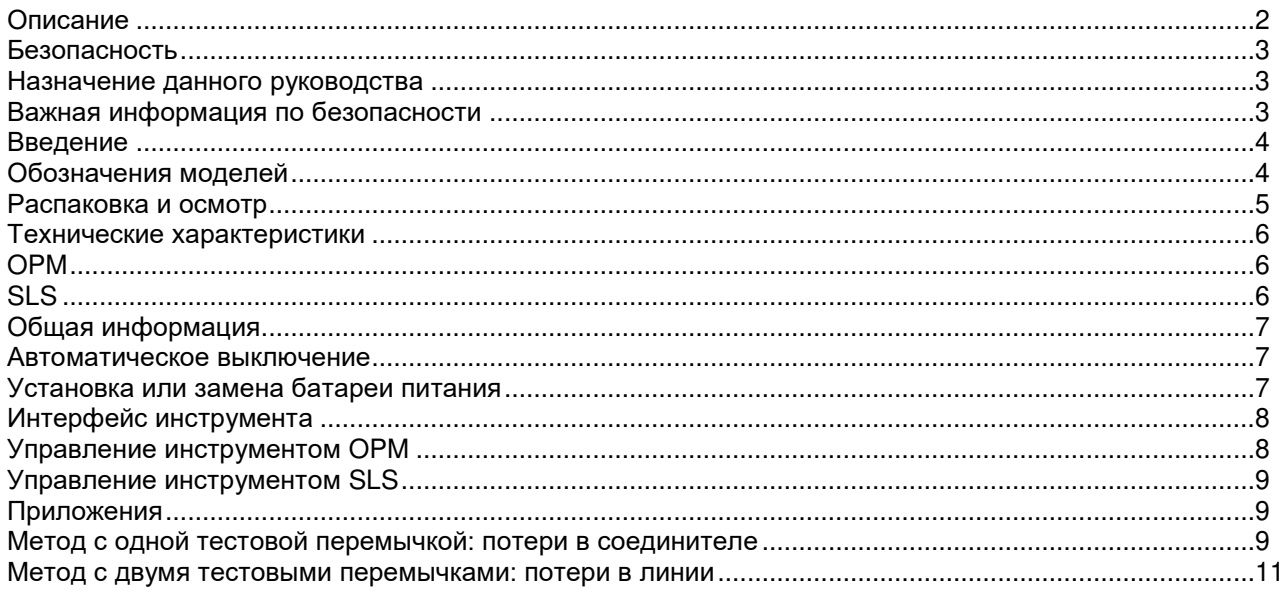

# **СОХРАНИТЕ ДАННОЕ РУКОВОДСТВО**

# **Описание**

Портативные волоконно-оптические инструменты fiberTOOLS™ компании Tempo Communications предназначены для измерения уровней оптической мощности и потерь в линии на многомодовых и одномодовых волоконно-оптических кабельных сетях.

- Модель OPM510 позволяет измерять оптическую мощность на длине волны 850 нм, 1300 нм, 1310 нм, 1490 нм, 1550 нм и 1625 нм в диапазоне от +10 до -65 дБм. Модель OPM510 стандартно поставляется с адаптером SC, а адаптеры LC, ST и FC доступны в качестве опции.
- Модель OPM520 позволяет измерять оптическую мощность на длине волны 850 нм, 1300 нм, 1310 нм, 1490 нм, 1550 нм и 1625 нм в диапазоне от +27 до -50 дБм. Модель OPM520 стандартно поставляется с адаптером SC, а адаптеры LC, ST и FC доступны в качестве опции.
- Лазерный источник сигнала SLS520 обеспечивает подачу светового сигнала на длинах волн 1310 нм и 1550 нм для измерения вносимых потерь на одномодовых оптоволоконных кабелях. Модель SLS520 стандартно поставляется с адаптером SC, а адаптеры LC, ST и FC доступны в качестве опции.
- Светодиодный источник сигнала SLS525 обеспечивает подачу светового сигнала на длинах волн 850 нм и 1300 нм для измерения вносимых потерь на многомодовых оптоволоконных кабелях. Модель SLS525 стандартно поставляется с адаптером SC, а адаптеры LC, ST и FC доступны в качестве опции. Управление запуском моды не осуществляется.
- Лазерный источник сигнала SLS530 обеспечивает подачу светового сигнала на длинах волн 1310 нм, 1490 нм и 1550 нм для измерения вносимых потерь на одномодовых оптоволоконных кабелях. Модель SLS530 стандартно поставляется с адаптером SC, а адаптеры LC, ST и FC доступны в качестве опции.
- Лазерный источник сигнала SLS535 обеспечивает подачу светового сигнала на длинах волн 1310 нм, 1550 нм и 1625 нм для измерения вносимых потерь на одномодовых оптоволоконных кабелях. Модель SLS535 стандартно поставляется с адаптером SC, а адаптеры LC, ST и FC доступны в качестве опции.
- Лазерный источник сигнала SLS536 обеспечивает подачу светового сигнала на длинах волн 1310 нм, 1550 нм и 1650 нм для измерения вносимых потерь на одномодовых оптоволоконных кабелях. Модель SLS536 стандартно поставляется с адаптером SC, а адаптеры LC, ST и FC доступны в качестве опции.

# **Безопасность**

При использовании и обслуживании инструментов и оборудования Tempo Communications чрезвычайно важным является вопрос безопасности. В данном руководстве и на корпусе устройства приводится информация, которая позволит избежать опасности при его использовании. Пожалуйста, соблюдайте все меры безопасности.

# **Назначение данного руководства**

Данное руководство предназначено для ознакомления пользователей с безопасными методами эксплуатации и обслуживания моделей OPM510, OPM520, SLS520, SLS525, SLS530, SLS535 и SLS536 инструментов серии fiberTOOLS компании Tempo Communications.

# **Важная информация по безопасности**

Символ предупреждения о необходимости соблюдения мер безопасности

Данный символ используется для привлечения внимания пользователя к опасным или небезопасным операциям, которые могут привести к ранениям или нанесению материального ущерба. Находящееся рядом с этим знаком слово указывает на степень опасности. После этого слова приводится сообщение, содержащее информацию, необходимую для того, чтобы предотвратить или избежать опасности.

#### ₩ ОПАСНО

Наличие опасности, которая, если ее не избежать, приведет к серьезному ранению или смерти.

#### ПРЕДУПРЕЖДЕНИЕ

Опасность, которая, если ее не избежать, может привести к серьезному ранению или смерти.

#### ВНИМАНИЕ

Опасные или небезопасные операции, которые, если их не избежать, могут привести к ранению или материальному ущербу.

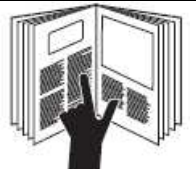

#### ПРЕДУПРЕЖДЕНИЕ

Перед использованием или обслуживанием данного устройства прочитайте и уясните все инструкции по эксплуатации и безопасности, приведенные в этом руководстве. Непонимание мер безопасности при использовании данного устройства может спровоцировать несчастный случай, который способен привести к серьезному ранению или смерти.

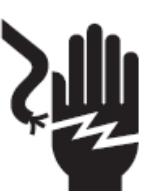

#### **<sup>4</sup>** ПРЕДУПРЕЖДЕНИЕ

Опасность поражения электрическим током:

Прикосновение к цепи, находящейся под напряжением, может привести к серьезному ранению или смерти.

**AUTION** 

**LASER LIGHT DO NOT STARE INTO BEAM** 

**CLASS 1 LASER PRODUCT** 

Инструменты SLS520, SLS530, SLLS535 и SLS5336<br>представляют собой лазерные устройства, прелставляют собой соответствующие требованиям CDRH, CFR 1040. Хотя при прямом воздействии нет потенциальной опасности нанесения вреда зрению, пользователям никогда не следует смотреть прямо в выходной порт. Обязательно следует избегать использования таких оптических инструментов, как микроскопы, лупы и т.п. Использование подобных инструментов вблизи<br>активных волокон может сфокусировать на активных волокон может сетчатку глаза мощный световой луч, энергия которого способна привести к неустранимому повреждению зрения.

#### ВНИМАНИЕ

Лазерная опасность:

- При осуществлении измерений на волоконно-оптических системах не направляйте в глаза любое открытое оптическое волокно, оптические разъемы, оптические интерфейсы или другие источники, потому что они могут быть подключены к активным лазерным передатчикам.
- Не смотрите в оптический порт, когда включен источник излучения.
- Не смотрите на свободный конец тестируемого волокна, то есть на тот конец, который не подключен к устройству. Если возможно, направляйте свободный конец на поверхность, не отражающую свет.

Несоблюдение этих предосторожностей может привести к травме.

#### **A** ВНИМАНИЕ

Опасность поражения электрическим током:

- Не устанавливайте батарейки с обратной полярностью подключения.
- Ни в коем случае не открывайте корпус устройства. Внутри него нет компонентов, обслуживаемых пользователем.
- Используйте это устройство только по предусмотренному производителем назначению, как описано в данном руководстве. Любой другое использование может ухудшить защиту, обеспечиваемую данным устройством.

Несоблюдение этих мер предосторожности может привести к ранениям и к повреждению устройства.

#### **AL** BHИМАНИЕ

Опасность повреждения устройства:

- Не оставляйте устройство под прямыми солнечными лучами или вблизи источников тепла.
- Оберегайте устройство от сильных ударов.
- Не погружайте устройство в воду и не храните его в местах с повышенной влажностью.
- При необходимости очищайте корпус, переднюю панель и резиновое покрытие влажной тканью. Не используйте абразивные чистящие средства, агрессивные химические вещества или растворители.
- Когда устройство не используется, устанавливайте на место пылезащитный колпачок (колпачки).
- Храните устройство и адаптеры интерфейсов в прохладном, сухом и чистом месте.

Несоблюдение этих мер предосторожности может привести к ранениям и к повреждению устройства.

# **Введение**

#### **Обозначения моделей**

Инструменты fiberTOOLS имеют различные типы интерфейсов, поэтому должны использоваться с совместимыми адаптерами.

#### **Инструменты fiberTOOLS**

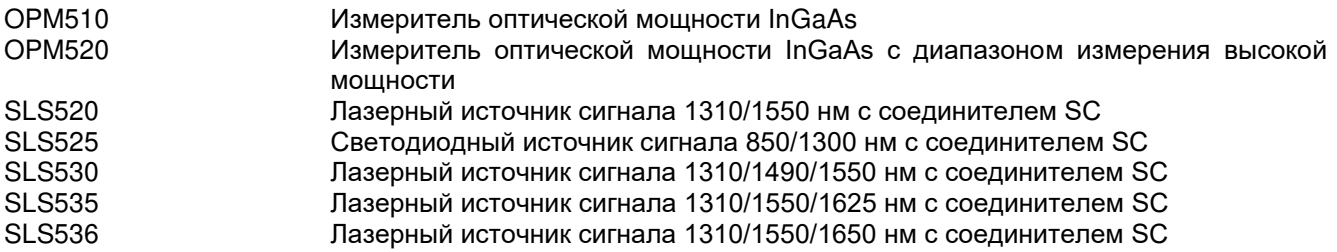

#### **Наборы инструментов FiberTOOLS**

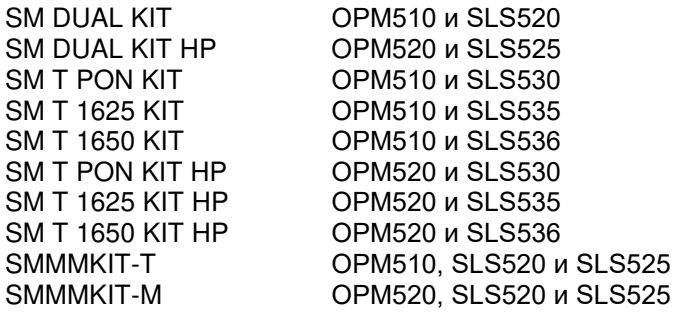

#### **Адаптеры Tempo Communications OPM**

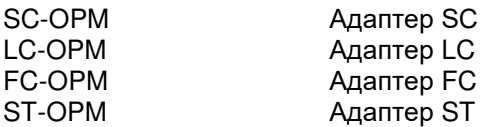

#### **Адаптеры Tempo Communications SLS**

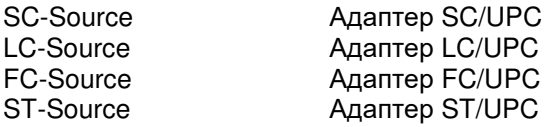

#### **Принадлежности Tempo Communications**

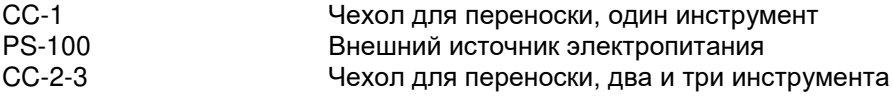

#### **Распаковка и осмотр**

Перед отправкой покупателю все инструменты fiberTOOLS тщательно проверяются. После получения в упаковочной коробке должно находиться следующее:

- Один инструмент fiberTOOLS
- Один мягкий чехол
- Одна краткая справочная карта

При распаковке и подготовке инструмента к использованию, пожалуйста, осмотрите и проверьте каждый компонент.

Если полученный инструмент поврежден, обратитесь в компанию Tempo Communications.

Сохраните упаковочную коробку на случай возвращения инструмента производителю по какой-либо причине.

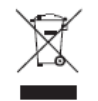

Не выбрасывайте данное устройство вместе с бытовым мусором! Информацию по утилизации можно найти на сайте www.TempoCom.com.

Все технические характеристики указаны номинально, и могут изменяться при внесении улучшений в конструкцию устройства. Компания Tempo Communications Inc. не несет никакой ответственности за любой вред, нанесенный неправильным применением или неправильным использованием данного устройства.

fiberTOOLS является товарным знаком компании Tempo Communications Inc.

# **Технические характеристики**

### **OPM**

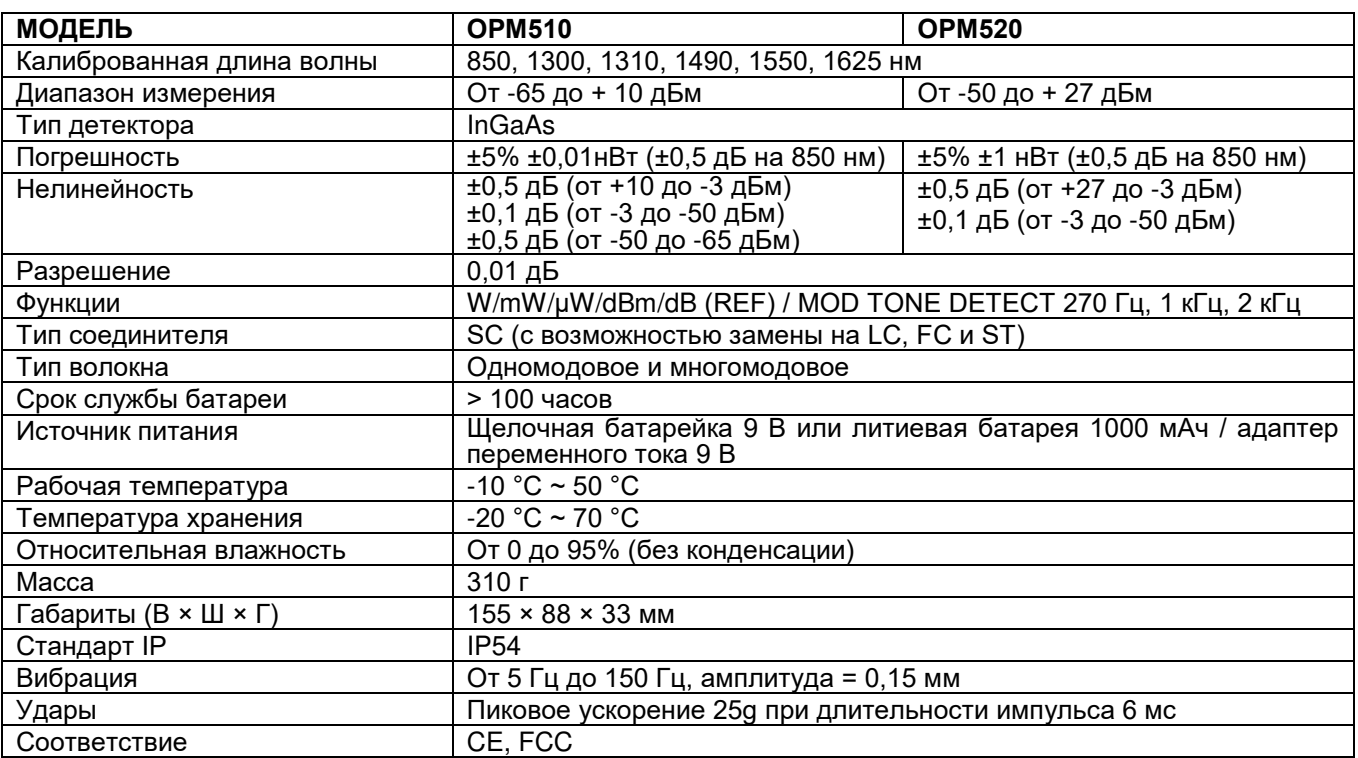

(1) Для модели OPM510 нижний предел измерения на длине волны 850 нм составляет -60 дБм. Технические характеристики могут изменяться без предварительного уведомления.

#### **SLS**

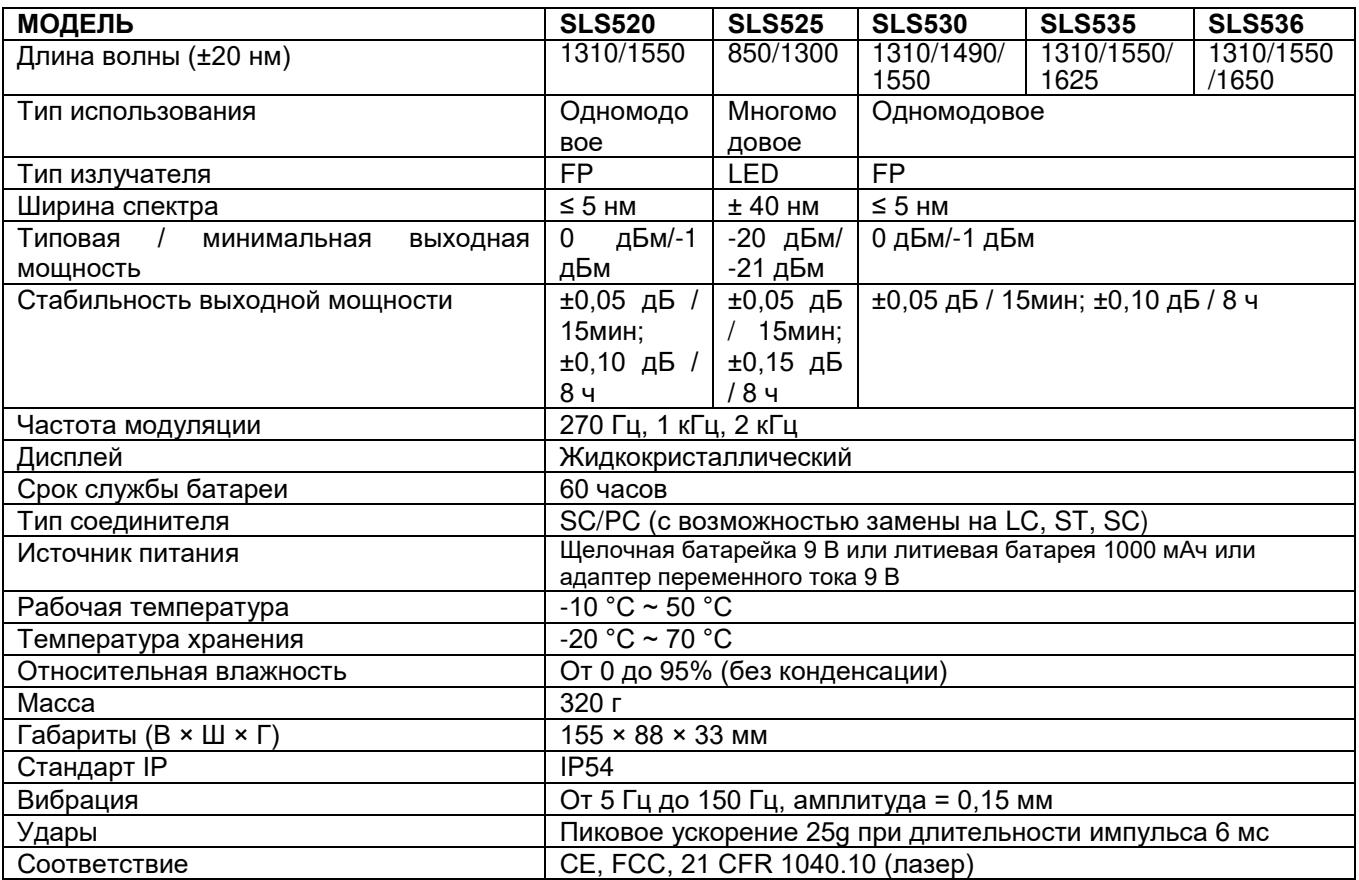

Технические характеристики могут изменяться без предварительного уведомления.

# **Общая информация**

В этом разделе приводятся общие инструкции по использованию инструментов fiberTOOLS.

Если обстоятельства требуют обслуживания инструментов на месте, обращайтесь за технической помощью в компанию Tempo Communications.

### **Батарея питания**

Для подачи питания на инструмент OPM510, OPM520, SLS520, SLS525, SLS530, SLS535 и SLS536 используется одна щелочная батарейка напряжением 9 В или одна литиевая аккумуляторная батарея напряжением 9 В. Для подачи питания и зарядки аккумуляторной батареи всех версий инструментов OPM и SLS можно использовать внешний источник электропитания.

Не пытайтесь с помощью внешнего источника электропитания заряжать щелочные батарейки. Когда батарея разряжена, на ЖК-дисплее будет отображаться индикатор низкого заряда батареи.

### **Автоматическое выключение**

Инструмент автоматически выключится, если в течение приблизительно пяти минут не будет нажата ни одна из его кнопок.

Для отключения функции автоматического выключения удерживайте кнопку питания при включении инструмента, пока на ЖК-дисплее не появится индикация «AUTO OFF». Для восстановления функции автоматического выключения удерживайте кнопку питания, пока индикация «AUTO OFF» не исчезнет с дисплея.

### **Установка или замена батареи питания**

Для замены батареи питания сделайте следующее:

- 1. Выключите инструмент.
- 2. Сдвиньте вниз крышку батарейного отсека и снимите ее.
- 3. Установите новую батарею и подключите к ней провода, соблюдая правильную полярность.

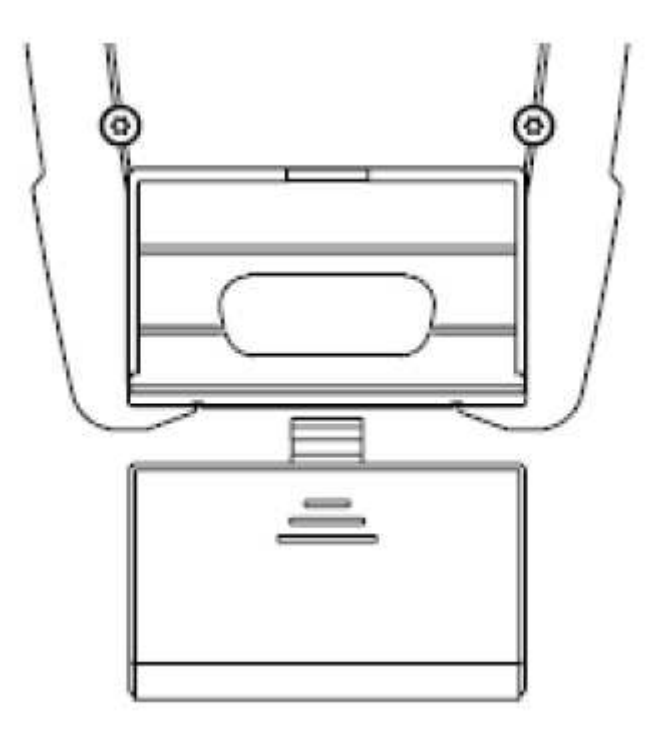

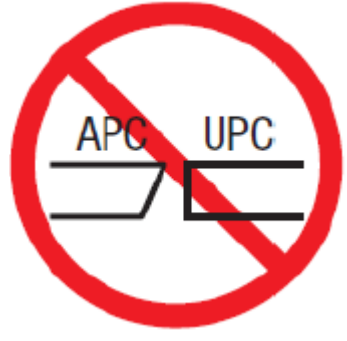

### **Интерфейс инструмента**

На всех устройствах OPM и SLS линейки fiberTOOLS используется навинчивающийся адаптер для конфигураций SC, LC, FC и ST. Соединители инструментов OPM и SLS уникальны тем, что адаптеры для моделей OPM отличаются от моделей SLS. Не пытайтесь использовать адаптер OPM на инструменте SLS или наоборот. Каталожные номера адаптеров приводятся в разделе принадлежностей данного руководства по эксплуатации.

## **Очистка интерфейсов инструментов OPM и SLS**

Убедитесь, что инструмент выключен. Не смотрите в выходной порт любого устройства SLS. Открутите адаптер OPM и очистите открывшееся окно детектора OPM чистой салфеткой, не оставляющей ворса. Для очистки соединителя SLS всегда используйте новый 2,5-миллиметровый тампон.

# **Управление инструментом OPM**

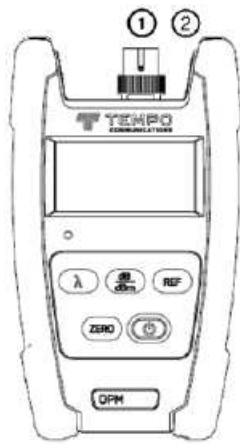

#### **Разъемы инструмента**

1. Волоконно-оптический вход

Модели OPM510 и OPM520 имеют соединитель SC (с возможностью замены на LC/ST/FC).

2. Разъем подключения внешнего питания переменного тока

Модели OPM510 и OPM520 могут работать с подачей электропитания от внешнего адаптера напряжением 9 В постоянного тока, 250 мА.

### **Функции клавиатуры**

: Нажимайте данную кнопку для включения или выключения инструмента OPM. По умолчанию инструмент OPM будет автоматически выключаться в случае бездействия в течение пяти минут. Чтобы перевести инструмент OPM в постоянно

включенное состояние, удерживайте кнопку питания в течение двух секунд. Для восстановления режима автоматического выключения снова нажмите и удерживайте кнопку питания в течение двух секунд. **dB/dBm** (дБ/дБм): Нажимайте данную кнопку для переключения режима измерения между абсолютной мощностью (dBm) и относительными потерями (dB). Удерживайте кнопку, пока не появится индикация

«HELD». **Zero**: Нажимайте данную кнопку с защищенным от окружающего света входным портом для обнуления инструмента OPM. После успешного обнуления появится сообщение «SUCC». Если появится сообщение «ERR», проверьте правильность установки крышки на входной порт, затем повторите процедуру обнуления.

**REF**: Нажимайте данную кнопку для отображения сохраненного в памяти эталонного значения. Удерживайте кнопку в нажатом положении, пока на дисплее не появится индикация «HELD». Когда инструмент OPM переключен в режим dB (дБ), на дисплее отображается разница в дБ между опорным уровнем и текущим уровнем входного сигнала.

λ: Нажимайте данную кнопку для выбора желаемой длины волны. На дисплее будет отображаться текущая длина волны.

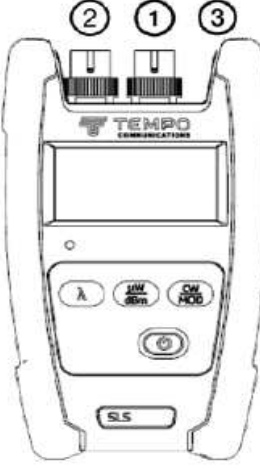

# **Управление инструментом SLS**

### **Разъемы инструмента**

1. Волоконно-оптический выход

Инструменты SLS поставляются с соединителем SC/PC (с возможностью замены на LC/ST/FC). Это плоский полированный соединитель; не соединяйте его с угловыми полированными соединителями.

2. Разъем подключения внешнего питания переменного тока

Инструменты SLS могут работать с подачей электропитания от внешнего адаптера напряжением 9 В постоянного тока, 250 мА.

# **Функции клавиатуры**

 $\bigcup$  : Нажимайте данную кнопку для включения или выключения инструмента. По умолчанию инструмент SLS будет автоматически выключаться для экономии заряда батареи питания, если в течение приблизительно пяти минут на нем не будет нажата никакая кнопка.

**μW/dBm** (мкВт/дБм): Нажимайте данную кнопку для переключения режима отображения между абсолютной мощностью (dBm) и микроваттами (μW). На дисплее будет отображаться текущая оптическая мощность.

**CW/Mod**: Нажимайте данную кнопку для переключения выходного сигнала SLS между постоянной волной (CW) и желаемой частотой модуляции.

**λ**: Нажимайте данную кнопку для выбора желаемой длины волны. На дисплее будет отображаться текущая длина волны.

# **Приложения**

В этом руководстве описываются следующие приложения инструментов fiberTOOLS:

- Измерения вносимых потерь соединителя/кабеля
- Измерения потерь в линии

### **Метод с одной тестовой перемычкой: потери в соединителе**

- 1. Подключите соответствующий источник света к измерителю оптической мощности подходящим эталонным кабелем длиной от 2 до 3 метров.
- 2. Убедитесь, что на источнике света установлен режим непрерывной волны (CW). Установите на измерителе оптической мощности соответствующую длину волны (с помощью кнопки [λ]) и единицы измерения дБм (с помощью кнопки [dB/dBm]).
- 3. Чтобы сохранить в памяти опорный уровень, нажмите кнопку [dB/dBm] на измерителе оптической мощности, чтобы на дисплее появилась индикация 0,00 дБ. Смотрите рисунок ниже.

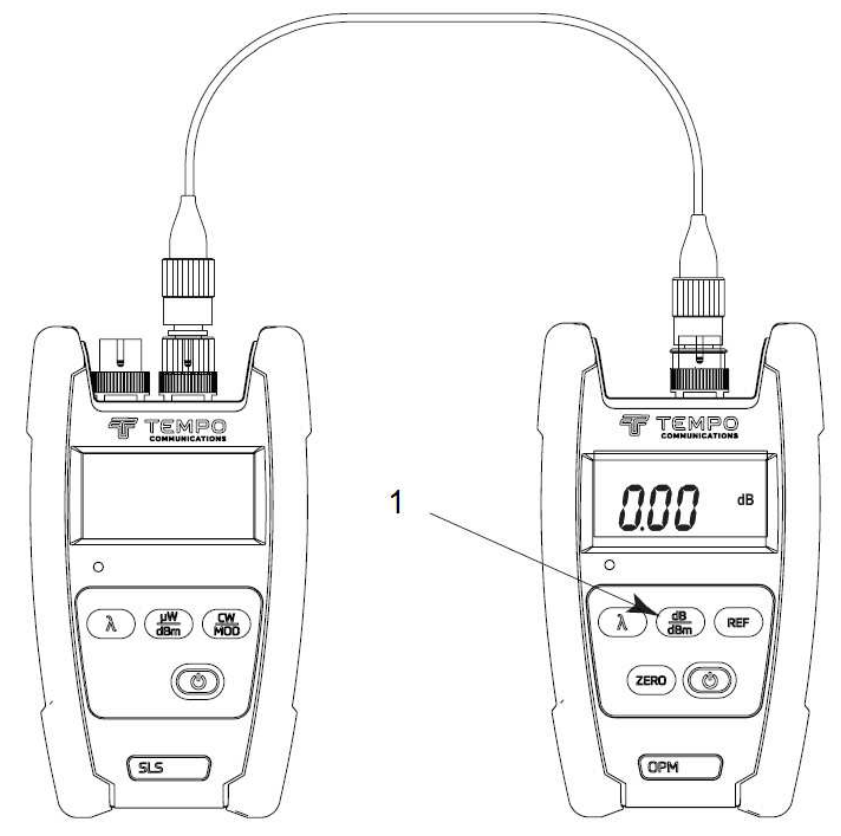

Источник сигнала 1. Нажмите кнопку [dB/dBm] для Измеритель мощности установки опорного уровня 0 дБ

4. Отсоедините конец эталонного кабеля от измерителя оптической мощности и подсоедините тестируемый кабель, используя подходящий адаптер. Измеритель оптической мощности покажет потери в соединителе/кабеле в дБ.

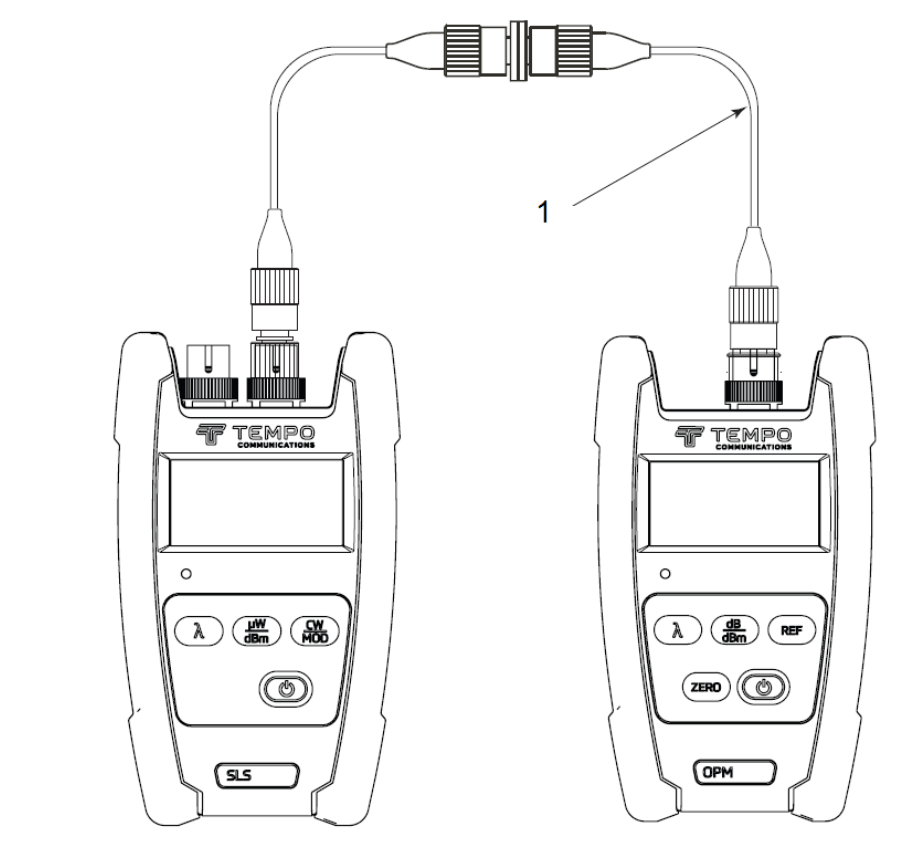

Источник сигнала 1. Тестируемый кабель / Измеритель мощности соединитель

## **Метод с двумя тестовыми перемычками: потери в линии**

Тестовая перемычка 1

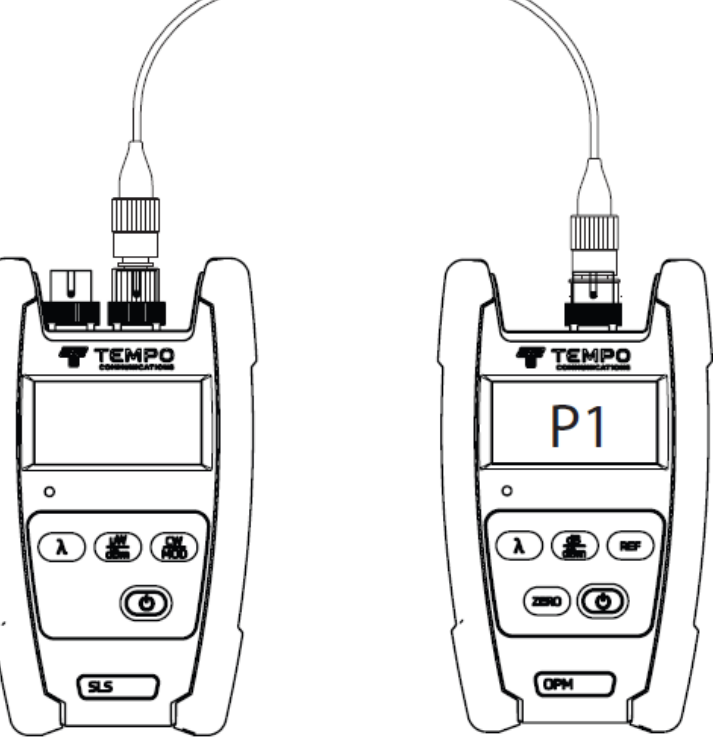

Источник сигнала и поставляет при поставке и при измеритель мощности

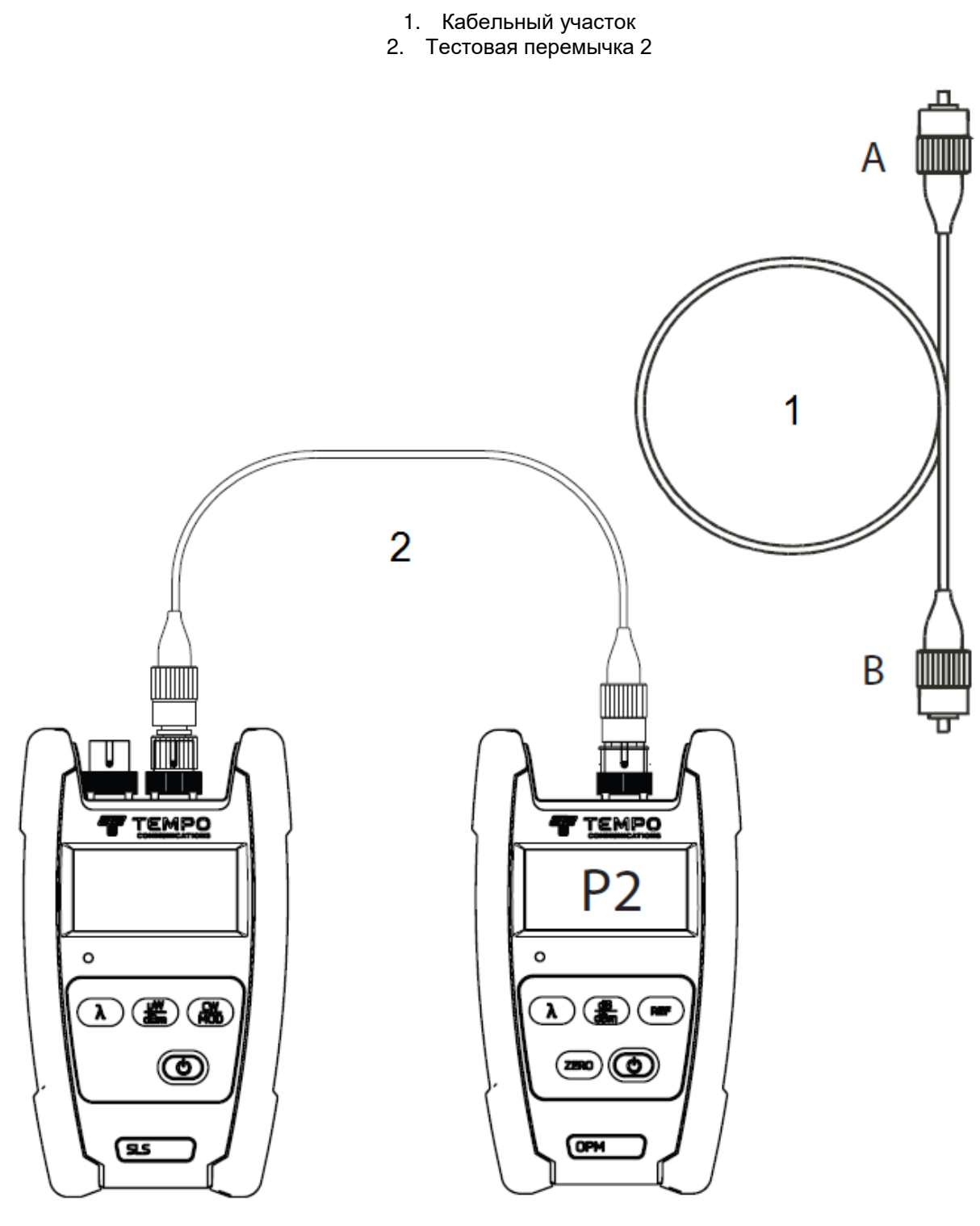

Источник сигнала и постоянности и по измеритель мощности

1. Если на каждом конце используется полный испытательный комплект (источник света и измеритель оптической мощности), желательно перед началом измерения линии проверить выходную мощность источников и состояние тестовых перемычек.

Соедините каждый источник сигнала и измеритель оптической мощности тестовой перемычкой, как показано на рисунке выше. На источниках сигнала необходимо установить выходной режим CW (непрерывная волна). На измерителях мощности следует установить правильную длину волны и единицы измерения dBm (дБм). Запишите показания P1 и P2 в дБм. Например, для источника лазерного сигнала SLS520 1310 нм измеритель оптической мощности должен показывать приблизительно -1 дБм.

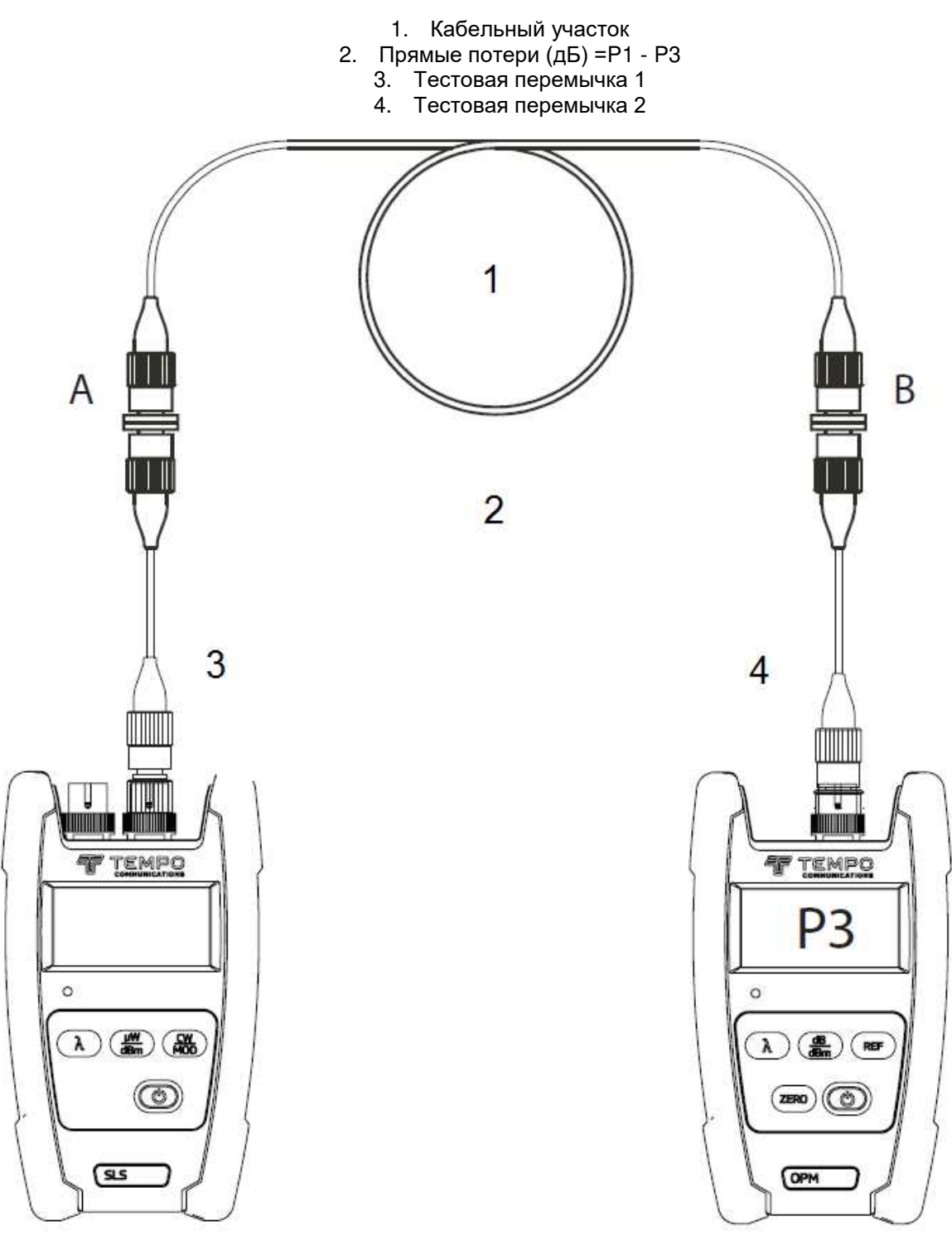

Источник сигнала и поставляется и продавать мощности и профизика Измеритель мощности

- 2. Подключите источник светового сигнала и измеритель оптической мощности к соответствующим портам патч-панели с помощью тестовых перемычек, как показано на рисунках.
- 3. Используйте показанную выше формулу, взяв показания в дБм измерителя оптической мощности (P3) и номинальное выходное значение источника сигнала, соответствующее используемому источнику света.

Примечание. Убедитесь, что измеритель оптической мощности поддерживает длину волны, используемую на источнике света.

Адаптированный перевод на русский язык - компания ИМАГ. Копирование и иное воспроизведение любым способом

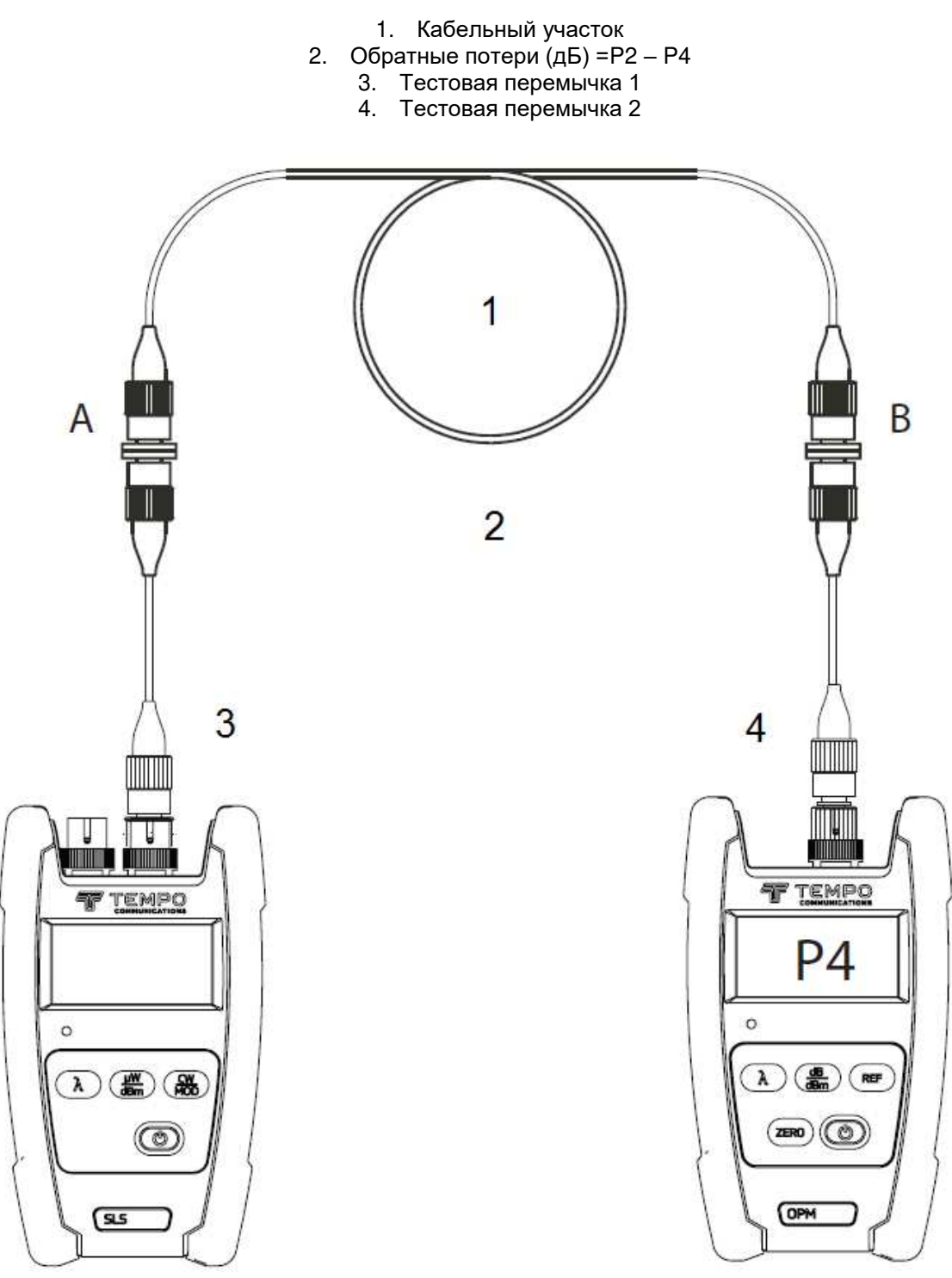

Источник сигнала и поставлять сигнала и продавать в инстантивности и производитель и и и и и и и и и и и и и и

- 4. Рекомендуется измерять потери в обоих направлениях. Поменяйте местами подключения источника сигнала и измерителя оптической мощности, как показано на рисунке выше. Рассчитайте обратные потери по формуле, показанной выше.
- 5. Зафиксируйте значения как прямых, так и обратных потерь.